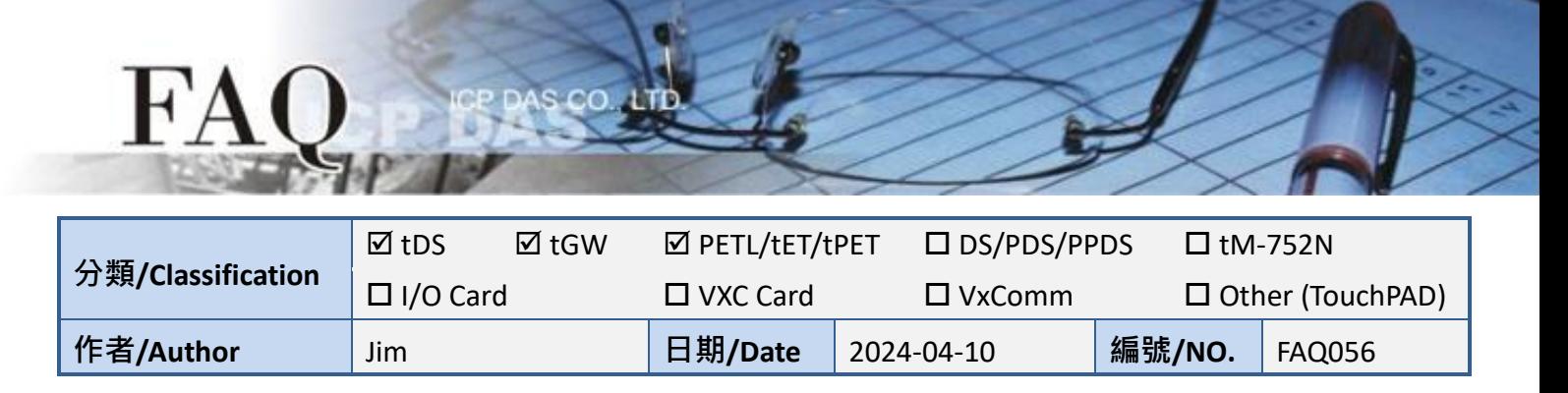

## 問**:** 如何關閉模組的 **HTTP Port 80?**

答: Port 80 是用於 HTTP(Hyper Text Transfer Protocol)連線的預設通訊埠。它是全球 受歡迎且廣泛使用的 Port。由於企業每天都會遭受各種網路攻擊,有些企業會阻擋或 限制容易受到攻擊的 Port 80,為因應此情況,雖然模組無法關閉 Port 80,但是提供了 修改 HTTP Port 的功能,讓使用者可依需求自行調整。

註: tDS-700 / tGW-700 / DS-2200 / GW-2200 / ET-2200 / tET / tPET 系列皆支援修改 HTTP Port 的功能

## 以 **tDS-700** 為範例,請參考以下操作重新設定模組 **HTTP Port**。

1. 登入 tDS-700 網頁伺服器,單擊 "Network"標籤來進入 Network 設定頁面。

2. 在 HTTP port 設定欄位中輸入所需的 port (如: port=55), 然後單擊 "Update Setting"按鈕來完成設 定。注意: 當設定完成後,需將模組斷電重新啟動,新設定值才生效。

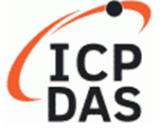

**Tiny Device Server** 

Home | Port1 | Port2 | Port3 Network Filter | Monitor | Password | Logout

**General Settings** 

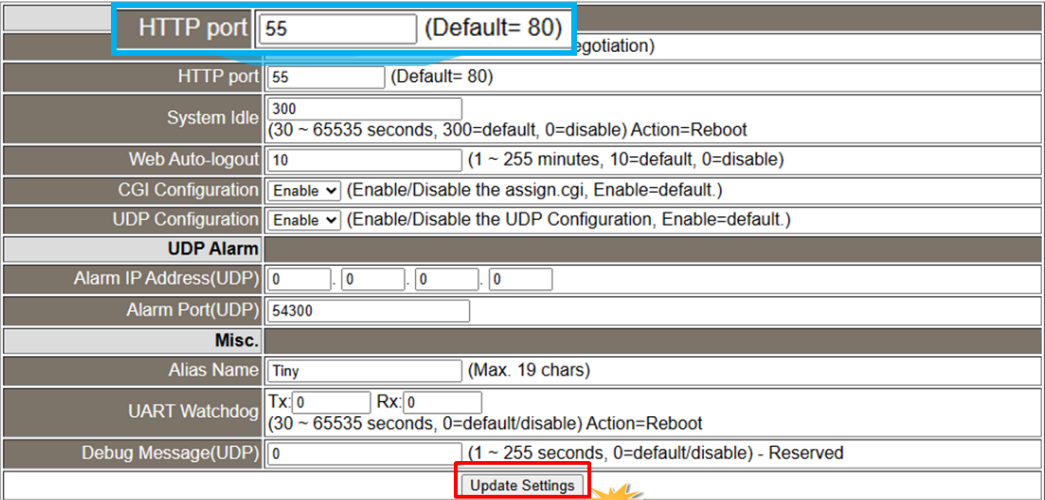

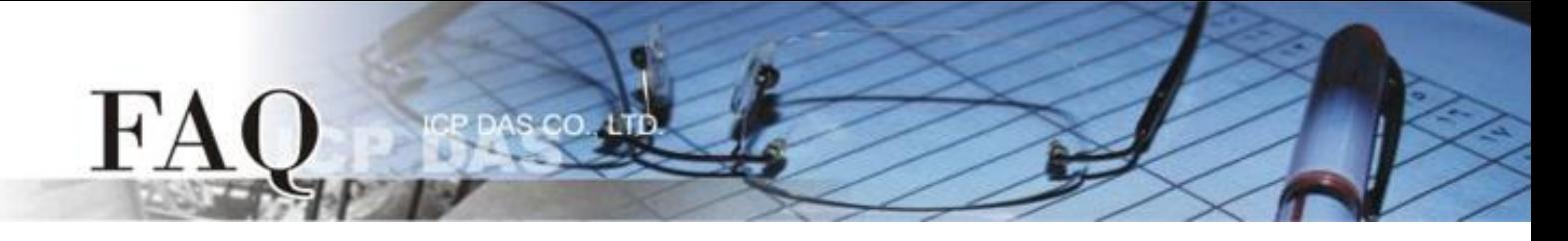

備註:當模組已經套用新的 HTTP port 設定 ,就只能在瀏覽器的網址列中輸入 tDS-700 的 "IP 位址:HTTP Port" (如:10.0.8.19:55),才能正常訪問模組的網頁伺服器。

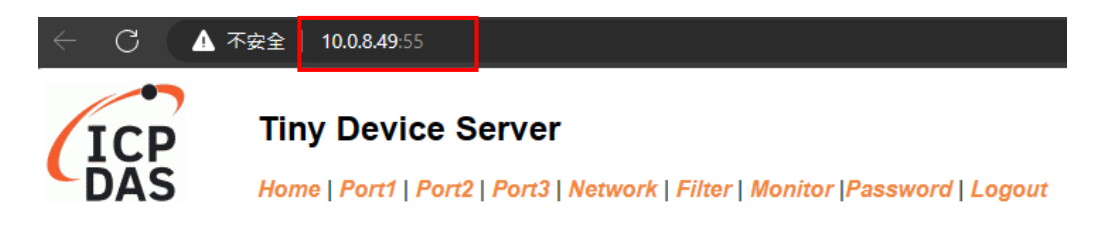

Submit

## The system is logged out.

To enter the web configuration, please type password in the following field.

Login password